## SMS command guide

Users can send a SMS with commands including getting router status, WAN IP address, turning Internet UP or DOWN, enabling/disabling WEB access, configuring APN, rebooting CPEs, and retrieving device information.

- Enable SMS control function
- SMS control-Get Router Status
- SMS control-Get WAN IP
- SMS control-LTE connection UP/Down
- SMS control-Web Access Open/Closed
- SMS control-APN Setting
- SMS control-Reboot
- SMS control-Factory Default
- SMS control -Help

■ Enable SMS control function

UI Setting:

1. Enable SMS control on 4G/5G Setting page. (WAN>4G/5G Setting)

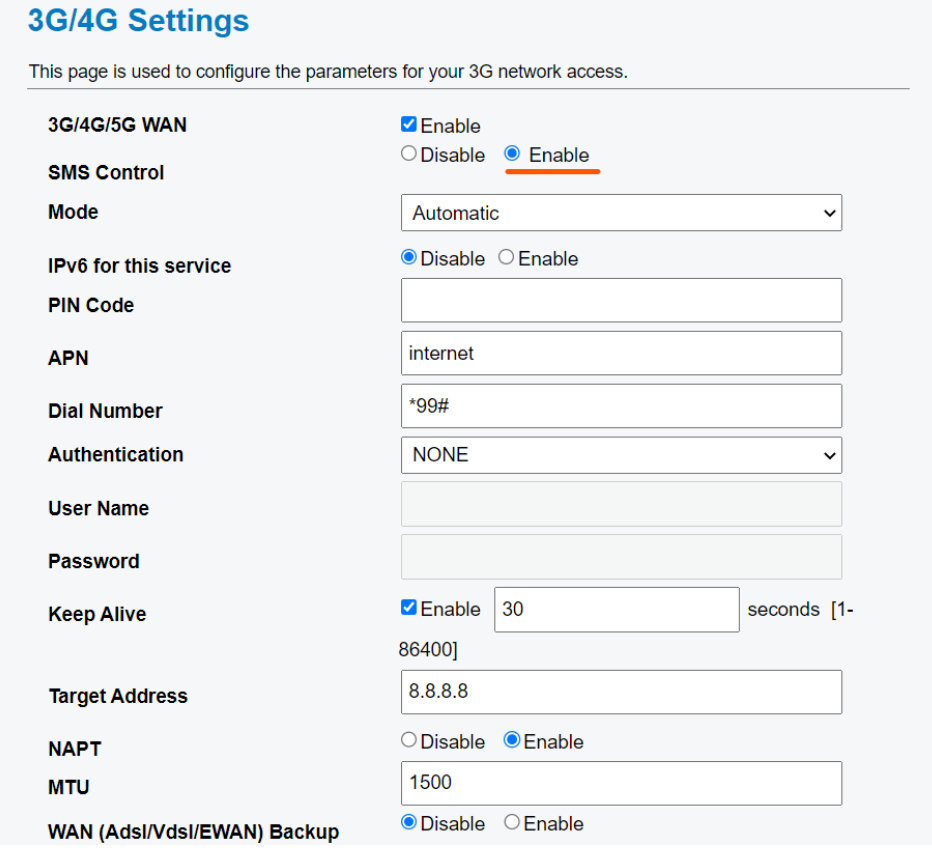

2. Input your cellphone number on GSM Number. (Management>SMS Alert Settings)

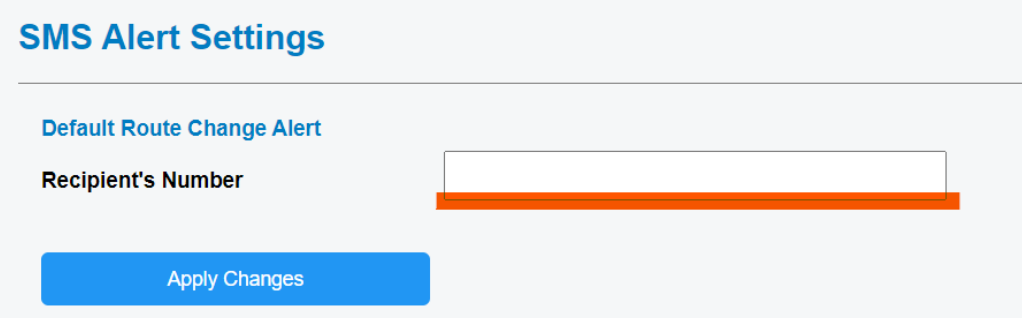

■ SMS control-Get Router Status

Command: getstatus

Description: It's the command to get current status of Router.

Example Result on Cellphone: Send "getstatus" message to Router's 4G/5G number.

getstatus

Got "getstatus" request from +0988480357. The system up time: 1:59 date: Mon Feb 10 05:42:04 **GMT 2020 LAN IP:** 192.168.1.254 WAN IP: 10.136.27.142.

■ SMS control-Get WAN IP Command: wanip Description: It's the command to get WAN IP. Example Result on Cellphone: Send "wanip" message to Router's 4G/5G number.

wanip

Got "wanip" request from +0988480357.The WAN IP: 10.136.27.142.

- SMS control-LTE connection UP/Down Command: internet up/ internet down Description: It's the command to control 4G/5G LTE connection. Example Result on Cellphone:
	- 1. Send "internet up" message to Router's 4G/5G number.

internet up

Got "internet up" request from  $+0988480357$ . Processing ....please wait a moment

From Home, interface is usb0, new IP is 10.10.49.106

Got "internet up" request from +0988480357. The system has connected to internet. The WAN IP: 10.10.49.106

2. Send "internet down" message to Router's 4G/5G number.

internet down

Got "internet down" request from +0988480357. Processing .... please wait a moment.

Got "internet down" request from +0988480357. Internet down is finished.

■ SMS control-Web Access Open/Closed

Command: webaccess open/ webaccess close

Description: Under ACL is enabled, this command can control Router's WAN Remote Access.

Example :

1. Send "webaccess open" message to Router's 4G/5G number. Result on cellphone:

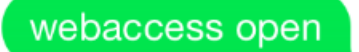

Got "webaccess open" request from +0988480357.The web accessing has opened.

Result on ACL in GUI: Default:

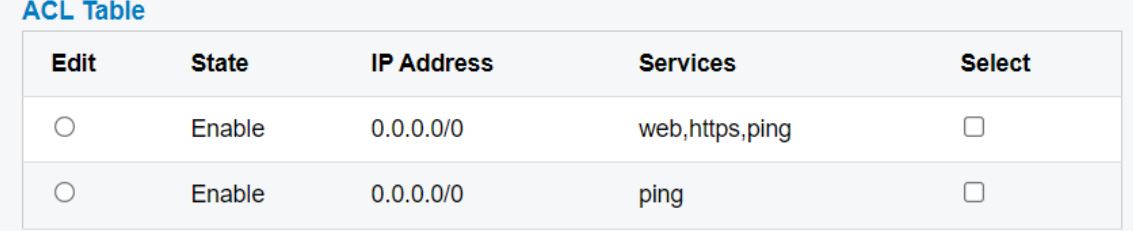

Webaccess open:

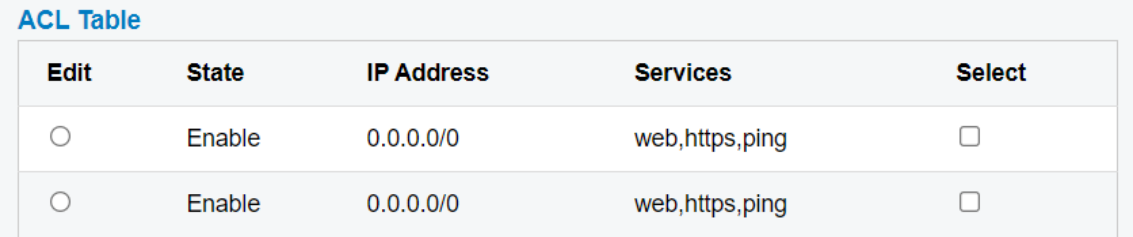

2. Send "webaccess close" message to Router's 4G/5G LTE number. Result on cellphone:

webaccess close

Got "webaccess close" request from +0988480357.The web accessing has closed.

Result on ACL in GUI:

Default:

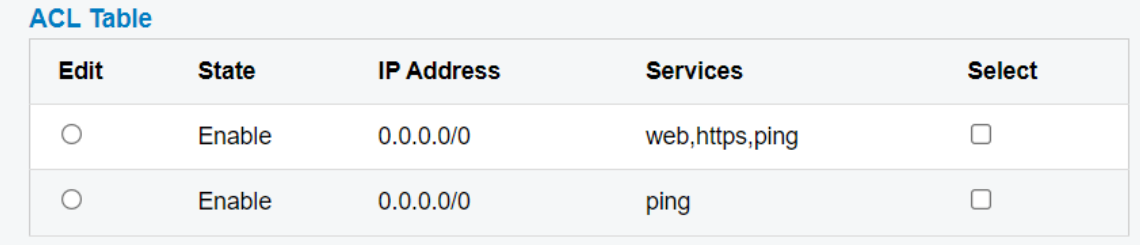

Webaccess close:

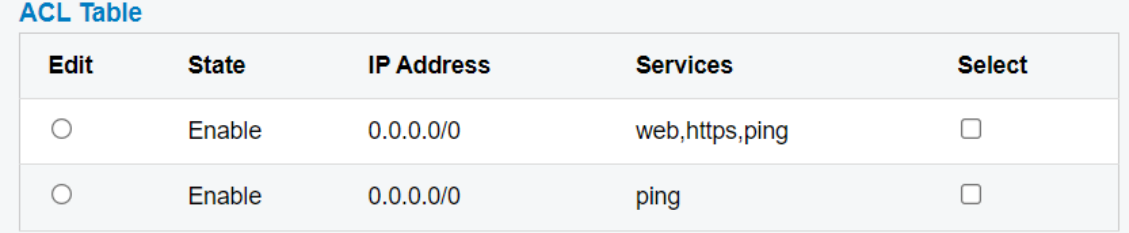

■ SMS control-APN Setting

Command: apn user pass

Description: It's the command to set authentication username/password that is provided by your ISP

Result on cellphone: Assume ISP provide username/password =billion/12345678 on authentication.

Send "apn billion 12345678" message to Router's 4G/5G number.

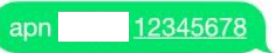

Got "apn user password" request from +0988480357.Setting APN by authentication has done (apn: internet user:billion and password: 12345678).

## Result on 4G/5G setting page:

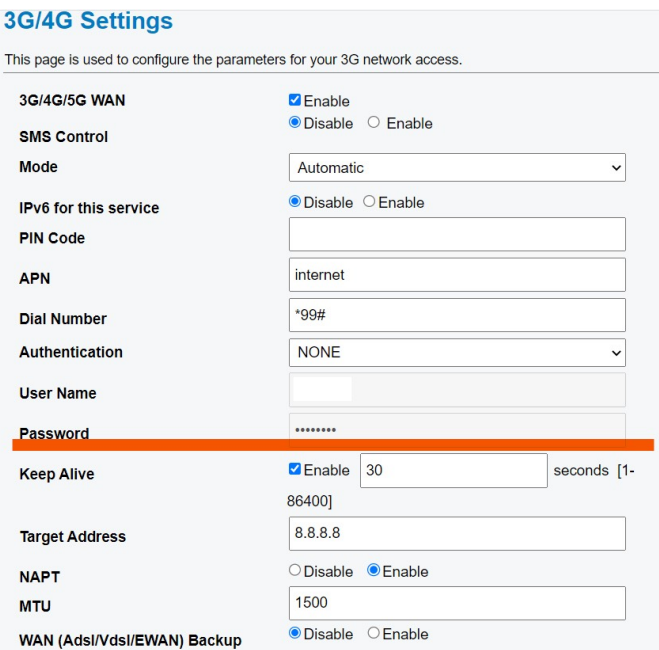

■ SMS control-Reboot

Command: reboot

Description: It's the command to reboot Router.

Result on cellphone: Send "reboot" message to Router's 4G/5G number.

reboot

Got "reboot" request from +0988480357. The system will save the current configuration and reboot now.

■ SMS control-Factory Default Command: defaults

Description: It's the command to let Router back to factory default. Result: Send "defaults" message to Router's 4G/5G number.

defaults

Got "defaults" request from +0988480357. System will reset to default and reboot now.

Note: SMS control is set to disable on default. If someone issue command to Router without SMS control enable, they will get the follow message.

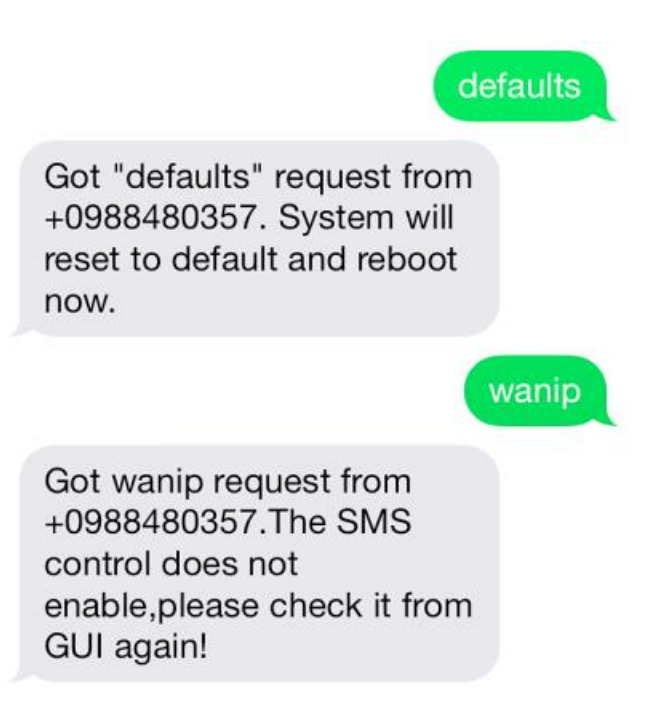

■ SMS control -Help Command: help Description: It will list all commands we supported. Result: Send "help" message to Router's 4G/5G number.

help

**Command List:1.help** 2.getstatus 3.wanip 4.internet up 5.internet down

6.webaccess open 7.webaccess close 8.apn 9. reboot 10. defaults